## PMO-guide Primärvården Åtkomst till Tillväxtkurvan för VC

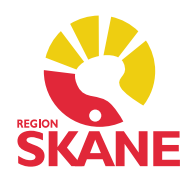

## Tillväxtkurvan

Modulen Tillväxt finns endast tillgänglig i journaltyp BHV-journal. Tänk på att byta journaltyp till BHV-journal för åtkomst till barnets tillväxtkurva.

Om barnets journal är öppen så måste den först stängas, kortkommando *Ctrl+q*. Därefter hämta barnets journal igen med kortkommando *Ctrl+h*.

- Välj journaltyp BHV journal.
- Markera journaltypen och klicka därefter på OK.

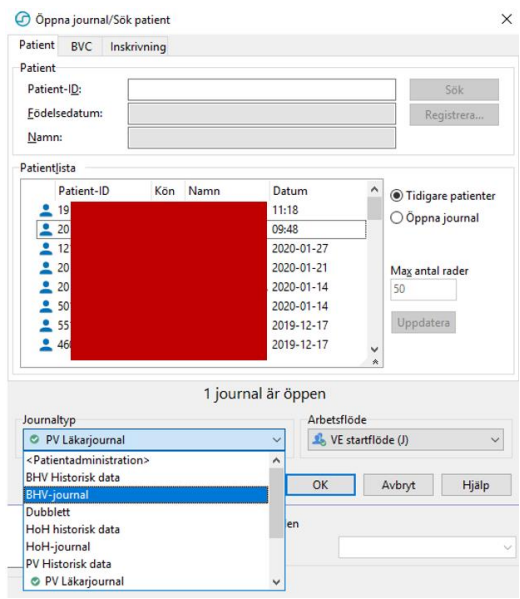

I övre delen av journalen som har öppnats ska det nu stå BHV-journal.

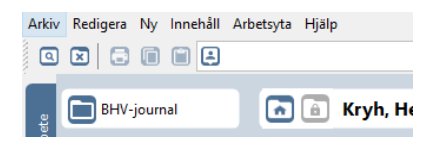

Eftersom BVC är en annan enhet än vårdcentralen i PMO måste du klicka på det Huset för att få tillgång till tillväxtuppgifterna. Detta måste göras varje gång man öppnar journalen.

Tillväxtkurvan kan ses i modulen *Tillväxt*. Du kan högerklicka på *Tillväxt* och se *Tillväxtkurvan* direkt.

## PMO-guide Primärvården Åtkomst till Tillväxtkurvan för VC

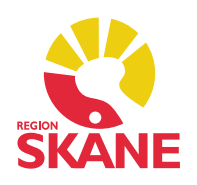

## Modul Tillväxt

I modulen klicka på *Kurva*, då får du fram hela Tillväxtkurvan.

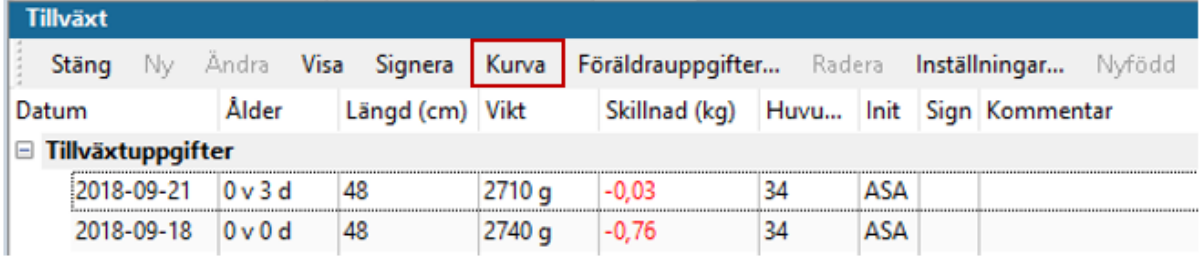

Vill du se kurvan i hela fönstret klickar du på symbolen till höger.

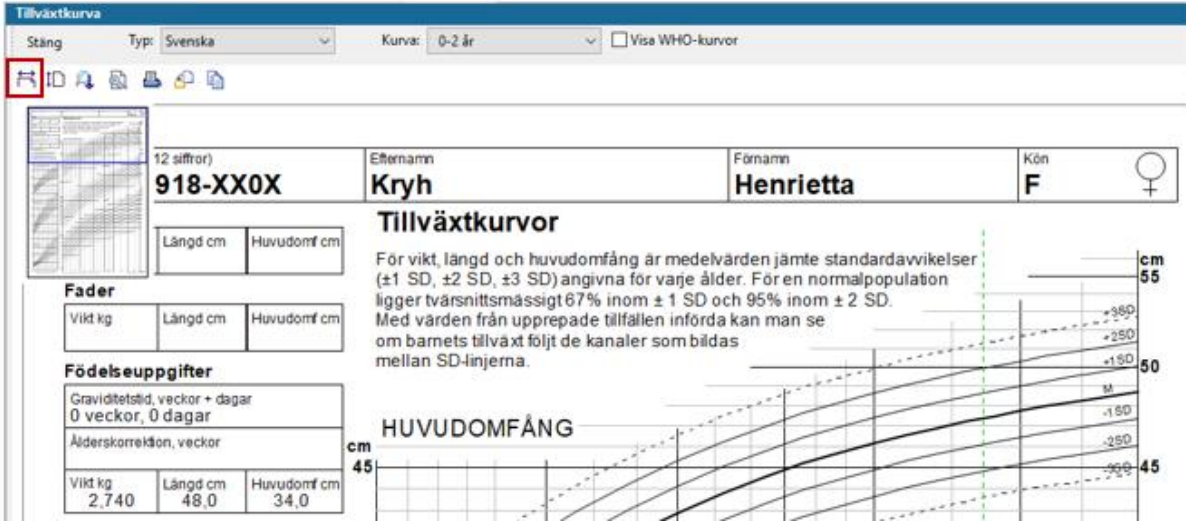